### **LPIC-1 101-400 – Lesson 20**

### **104.4** Manage disk quotas

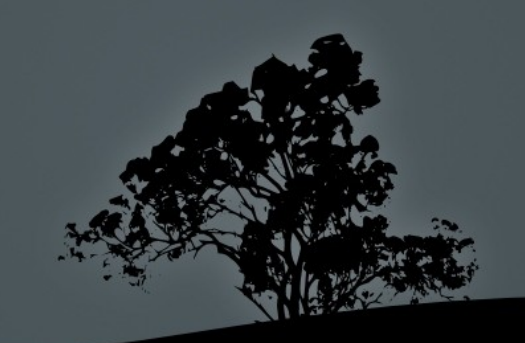

## **Disk quotas**

- Disk quotas give the system administrator better control over the utilization of a filesystem, by restricting the allowed amount of storage each users can have
- This protects the system from filling up and makes disk management easier for the system administrator

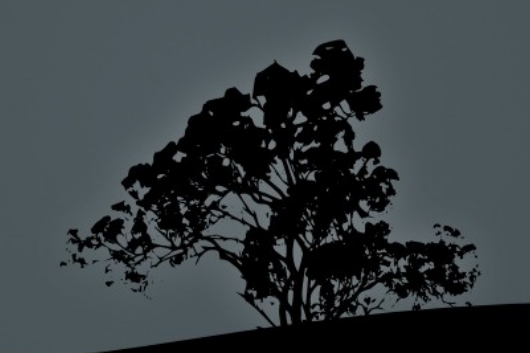

# **Quota limits**

- **Per-user hard limit:** this is the maximum limit a user can have. When this limit is reached the user is not allowed to write anything
- **Per-user soft limit:** when this limit is reached a warning is issued
- **Per-group hard limit:** this is the maximum limit a group can have. When this limit is reached the users of the group are not allowed to write anything
- **Per-group soft limit:** when the groups limit is reached the group users will get a warning
- **Grace period:** when the soft limit is reached we enter a grace period which is set by the sysadmin. When the grace period expires we can no longer write even if we haven<sup>3</sup>t reach the hard limit yet

### **Steps to enable quotas**

- 1. Add the options **usrquota**, **grpquota** in the mount parameters of a filesystem in **/etc/fstab**, e.g.: **/dev/sda5/home ext3 defaults,usrquota,grpquota 0 2**
- 2. Create the **aquota.user** and **aquota.group** to the parent directory of the filesystem: **# quotacheck -cug** # create files /home/aquota.user and /home/aquota.group
- 3. Run the **quotacheck -avug** command to initialize the aquota.\* files
- 4. Set quotas per user and group
	- **# edquota user**
	- **# edquota -g group**
- 5. Check user and group quotas **# quota user ; # quota -g group**

### **Steps to enable quotas**

- 6. Set up grace period
- 7. # edquota -t
- 8. Activate quotas from the filesystem (e.g. **/home**) **# quoaton -vug /home**
- 9. Quota summary **# repquota -a**

10.Periodic update of quotas using **cron**

**# cat > /etc/cron.daily/quota.sh << EOF** # create a # script

**> #!/bin/sh**

**> /sbin/quotacheck -aug >> /etc/cron.daily/quota.sh**

**> EOF**

**# chmod +x /etc/cron.daily/quota.sh** # make the script executable

# **The `quotacheck` command**

- The **quotacheck** command is used for checking the usage of the filesystem and for the creation control and repair of the quota database files (aquota.user, aquota.group)
- **# quotacheck -cug** # create the aquota.user and aquota.group files
- **# quotacheck -avug** # create the quota tables in the files above

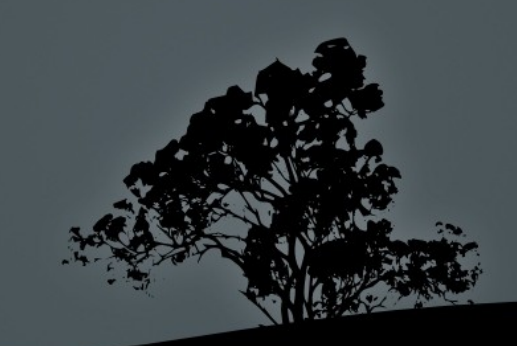

# **The `quotacheck` command**

- **-a** # check all quota enabled filesystems in **/etc/fstab**
- **-u** # quota check for users (default)
- **-g** # quota check for groups
- **-c** # create new quota database files
- **-v** # verbose output

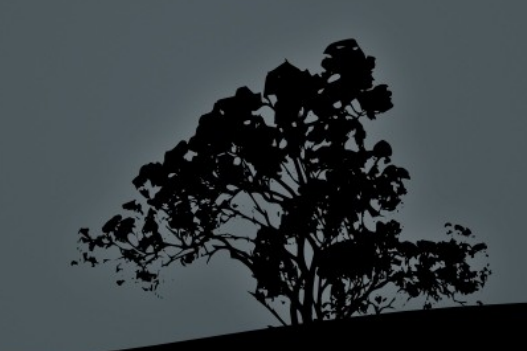

# **Set quota limits with `edquota`**

- The **edquota** command sets the quota limits for users and groups
- **# edquota user1** # = **edquota -u user1**. Set limits for user **user1**
- **# edquota -g group1** # set limits for **group1**
- **# edquota -t** # = **edquota -tu**. Set grace period for all users
- **# edquota -tg** # Set grace period for all' groups
- **# edquota -p template\_user user1 user2**  # copy settings from the **template\_user to user1** and **user2**

# **Check quotas with `quota`**

- The **quota** command shows the quota limts as well as disk usage by each user:
- $\neq$  **# quota user**  $\# =$  **quota -u user.** Disk quotas for user user (uid 1001): Filesystem blocks quota limit grace files quota limit grace /dev/sda6 22000\* 20000 22000 6days 6 0 0

blocks: Used blocks. An asterisk (\*) declares that we have surpassed the hard limit quota: soft limit for blocks limit: hard limit for blocks grace: grace period for days files: number of files quota: soft limit for inodes limit: hard limit for inodes grace: grace period for inodes

# **Check quotas with `quota`**

- **-u** # show user quotas (default)
- **-g** # show group quotas
- **-q** # quiet mode. Show results only if the limits have been reached
- **-v** # verbose output. Show quotas even if the disk has not yet been used

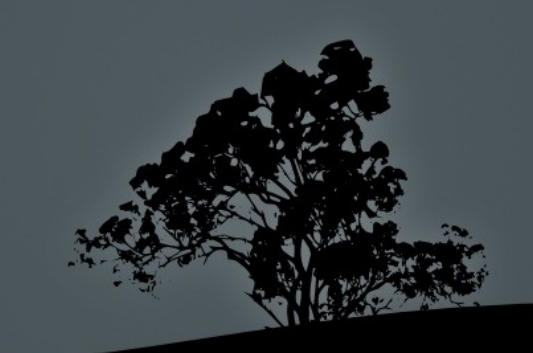

# **Activate quotas with `quotaon`**

- The **quotaon** command activates the quota feature on a filesystem
- **# quotaon -v /home** # = **quotaon -uv /home**. Activate users quotas on the **/home** filesystem, with verbose output
- **# quotaon -av** # Activate users and group quotas for all filesystems in **/etc/fstab** using the **usrquota** and/or **grpquota** options

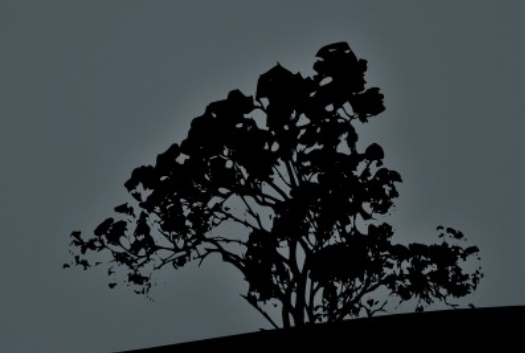

# **Activate quotas with `quotaon`**

- **-u** # activate user quotas (default)
- **-g** # activate group quota
- **-a** # activate quotas for all quota enabled filesystems in **/etc/fstab**
- **-v** # verbose output

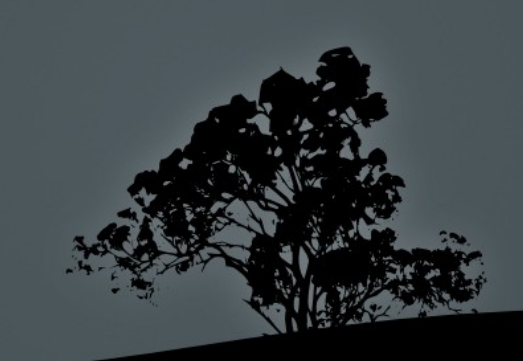

# **Deactivate quotas with `quotaoff`**

 The **quotaoff** command deactivates the quota feature on a filesystem

 **# quotaoff -ugv /home** # deactivate user and group quotas on **/home**, with verbose output

 **# quotaoff -av** # deactivate user and group quotas on all filesystem in **/etc/fstab** with the **usrquota** and/or **grpquota** options

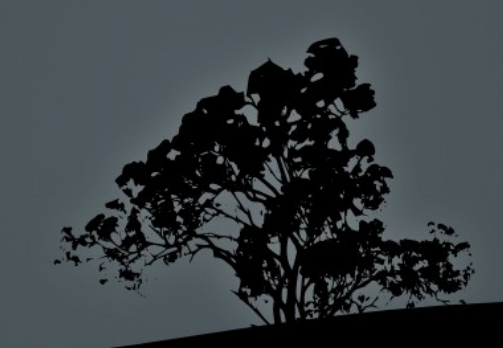

# **Deactivate quotas with `quotaoff`**

- **-u** # disable user quotas (default)
- **-g** # disable group quotas
- **-a** # disable all quotas on all quota enabled filesystems in **/etc/fstab**
- **-v** # verbose output

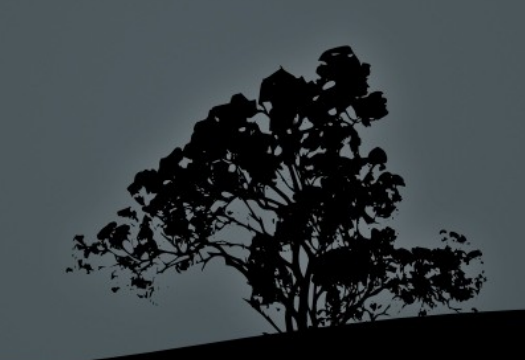

### **Quotas summary view with `repquota`**

- The **repquota** command shows a summary view of the disk usage and limits per user
- **# repquota /home**

\*\*\* Report for user quotas on device /dev/sda6 Block grace time: 7days; Inode grace time: 7days

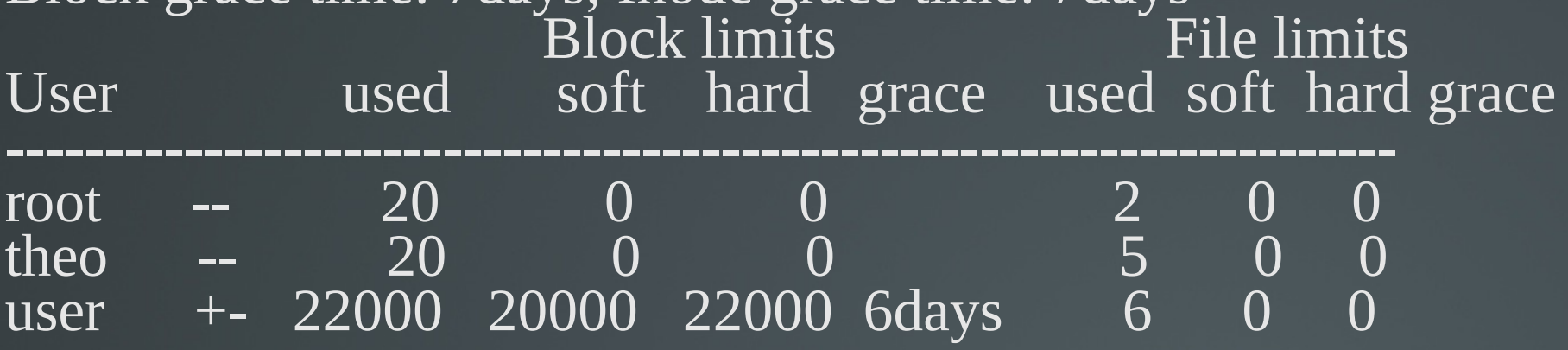

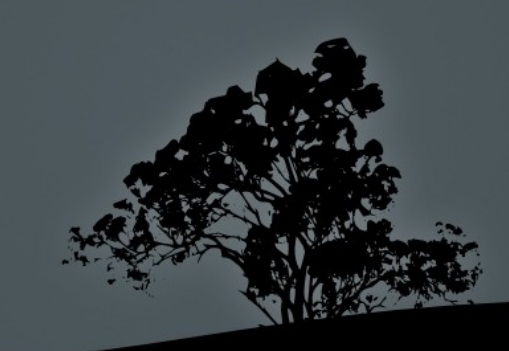

### **Quotas summary view with `repquota`**

- **-u** # quotas summary for users (default)
- **-g** # quota summary for groups
- **-a** # quota summary for all quota enabled filesystems in **/etc/fstab**
- **-v** # verbose output

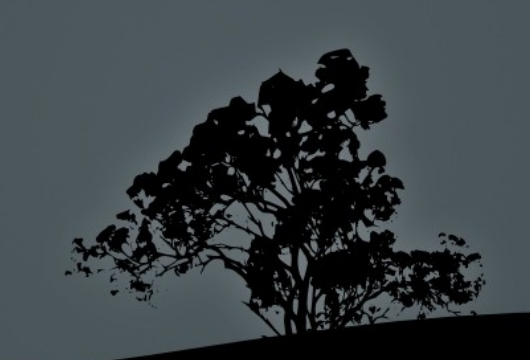

### **License**

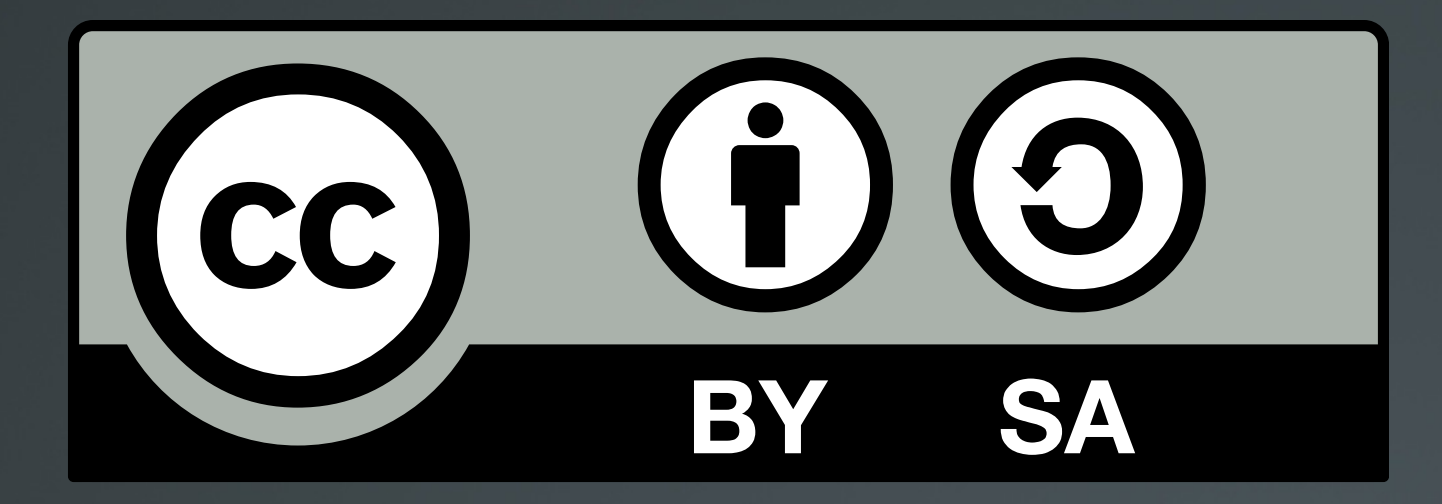

The work titled "LPIC-1 101-400 – Lesson 20" by Theodotos Andreou is distributed with the Creative Commons Attribution ShareAlike 4.0 International License.

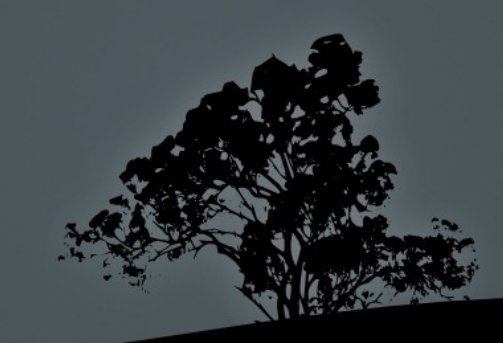